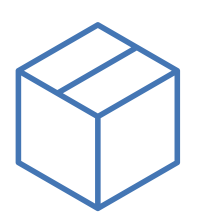

# Módulo de Control de Stock

Permite controlar exhaustivamente las existencias de los diferentes artículos.

# Artículos

En la ficha de cada artículo configuramos si está sujeto a stock y el resto de información que afecta a las existencias:

 $\checkmark$  Unidades de embalaje: podemos especificar las unidades de embalaje y cantidad por embalaje, tanto para venta como para compra a cada uno de los proveedores: Cajas,Rollos,Cajas de barras.

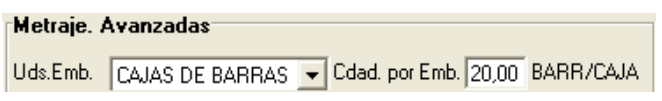

- $\checkmark$  Largo de barra: para los perfiles indicamos el largo de barra estándar y los largos de barra de los diferentes proveedores,en cada acabado.
- $\checkmark$  Códigos de proveedor: indicamos los códigos que asignan los diferentes proveedores al artículo.
- $\checkmark$  Ubicación: Podemos especificar la ubicación del artículo en el almacén, bien una ubicación única, o específica por acabado y tonalidad.

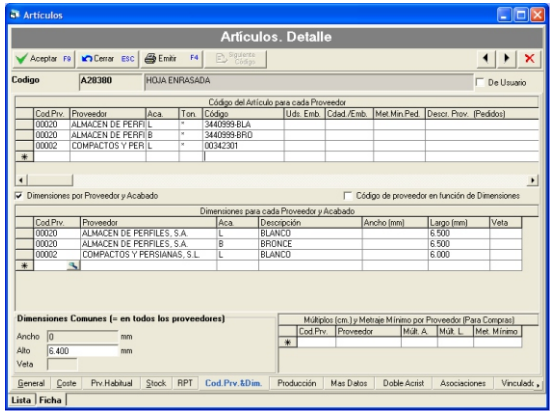

#### Compras

La aplicación permite gestionar de forma completa todo el proceso de compras.

Podemos registrar el pedido a proveedor, que el programa contemplará como compras pendientes de recibir.

El pedido a proveedor se emite para enviar por fax o por correo electrónico al proveedor.

Una vez recibido el material, convertimos el pedido en albarán y el programa suma las existencias correspondientes de los artículos.

Es posible incluir en un albarán un pedido completo, un pedido parcial o varios pedidos completos o parciales.

# Consumo de materiales

A partir de los pedidos de ventas fabricados, la aplicación calcula el consumo de materiales y descuenta del stock los artículos correspondientes.

El usuario puede modificar el consumo propuesto por la aplicación.

En caso de venta de artículos sueltos, el consumo de materiales se produce directamente en el albarán.

# Herramientas avanzadas

#### 1. Reposición automática

Es posible configurar un sistema de reposición automática de materiales en base al nivel de Stock Mínimo deseado y el nivel de Reposición a conseguir cuando se realiza el pedido.

Para cada artículo, acabado, tonalidad y almacén podemos establecer los niveles de stock mínimo y stock de reposición.

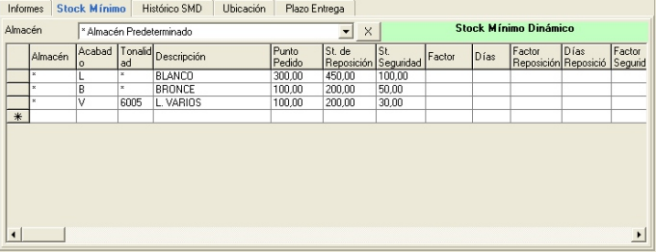

# 2. Stock Mínimo Dinámico

Como complemento al sistema de reposición automática, el mecanismo de Stock Mínimo Dinámico permite que la aplicación calcule automáticamente el nivel de stock mínimo y de stock de reposición, a partir del histórico de consumos de cada artículo.

El programa analiza el consumo de cada artículo (artículo, acabado, tonalidad) y en función de la clasificación del artículo, el plazo de entrega del proveedor y los factores configurados por el usuario, establece el stock mínimo y stock de reposición.

#### 3. Movimientos manuales

Es posible registrar movimientos manuales de almacén, para movimientos internos entre almacenes, deshecho de materiales, etc.

#### 4. Pedidos de transformación

Los pedidos de transformación reflejan el proceso de llevar barras a lacar o a anodizar a un proveedor externo.

Cuando se registra un pedido de transformación la aplicación realiza el movimiento de almacén de salida del material en bruto de nuestro almacén y entrada en el almacén del lacador/anodizador.

Cuando se registra el albarán correspondiente a la transformación,el material sale del almacén del lacador en bruto y entra en nuestro almacén en el acabado destino.

## 5. Ensamblaje de barras

Contempla el proceso de ensamblaje de barras de RPT que realizan determinados almacenes de perfiles. Consume componentes (perfil interior, perfil exterior y poliamida) y da entrada en el almacén del perfil ensamblado de RPT.

#### Listados e Informes

Disponemos de listados e informes completos de la información relativa al control de stock:

## 1. Inventario

Información detallada o resumida del stock actual de cada artículo en cada almacén.

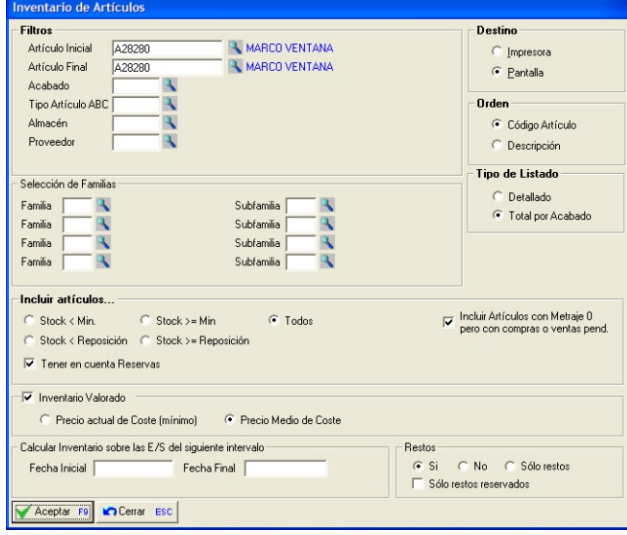

Informe detallado de Stock Fecha 16/09/2008<br>Última Regularización:

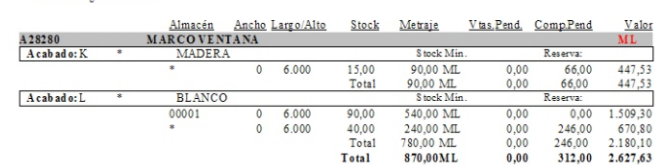

# 2. Listado de E/S de almacén

Informe con el historial de entradas y salidas de almacén de uno o varios artículos:

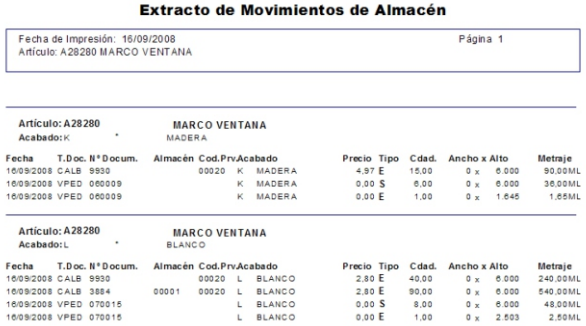

# Información en el artículo

Desde la ficha del artículo podemos consultar el resumen de existencias, filtrando por acabado y por almacén:

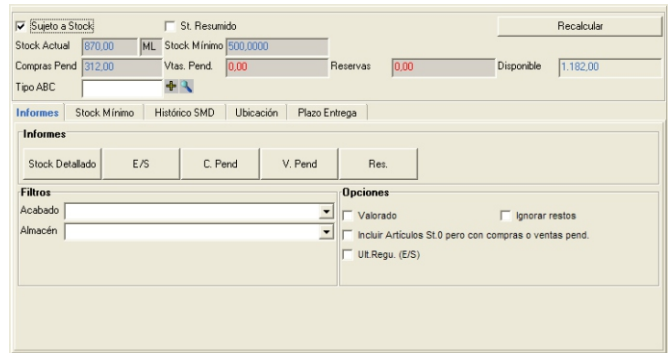

Así mismo disponemos de acceso directo a los listados de almacén del artículo: Stock detallado (inventario), Entradas y salidas,Compras pendientes, Ventas pendientes, Reservas.

Página 1